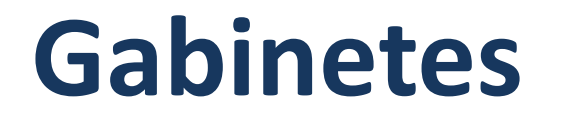

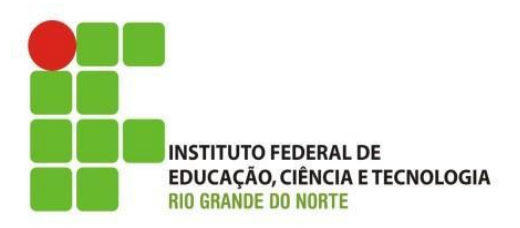

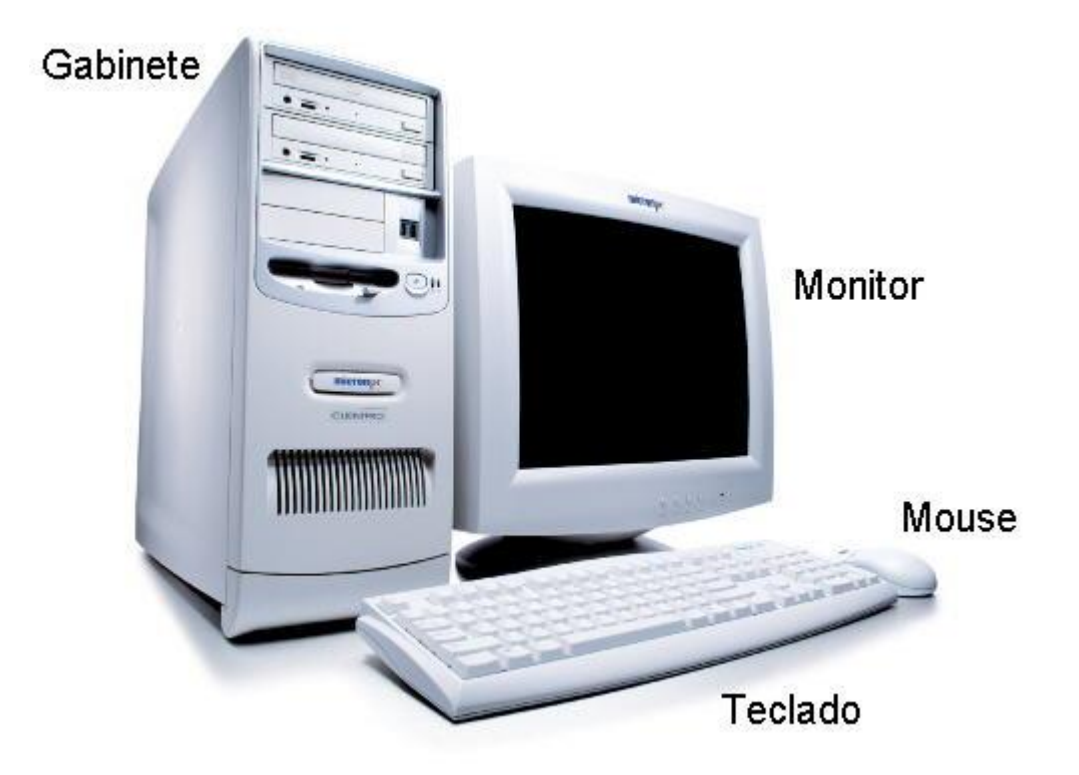

### **As partes do computador**

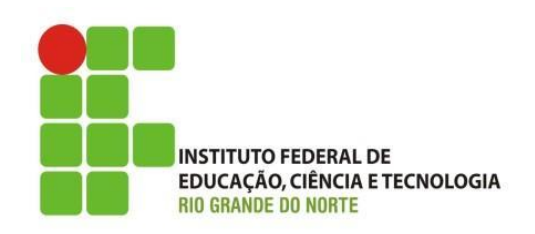

• A maioria dos microcomputadores são mais ou menos parecidos. Provavelmente o computador que você está usando agora tem um gabinete, um monitor, um teclado e um mouse, como o que mostramos na figura ao lado. Poderão existir algumas diferenças, como o tipo e tamanho do gabinete, e o tipo e tamanho do monitor. O gabinete do computador da figura ao lado é chamado de

### **Gabinetes horizontais**

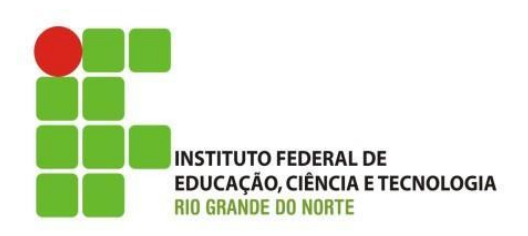

• Muitos computadores possuem um gabinete *horizontal* ou *desktop*. Gabinetes horizontais são relativamente grandes, outros são bastante compactos. O mostrado na figura ao lado pode ser considerado bem compacto, e é também chamado de *slim*. Os gabinetes slim podem ser usados tanto horizontal como na vertical. Uma desvantagem: é que normalmente não oferecem espaço para

# Gabinetes Horizontais

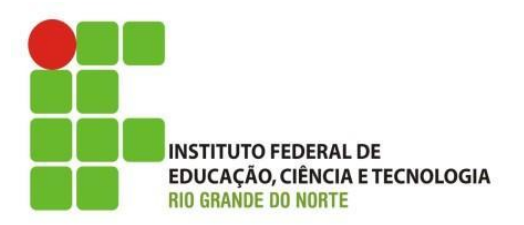

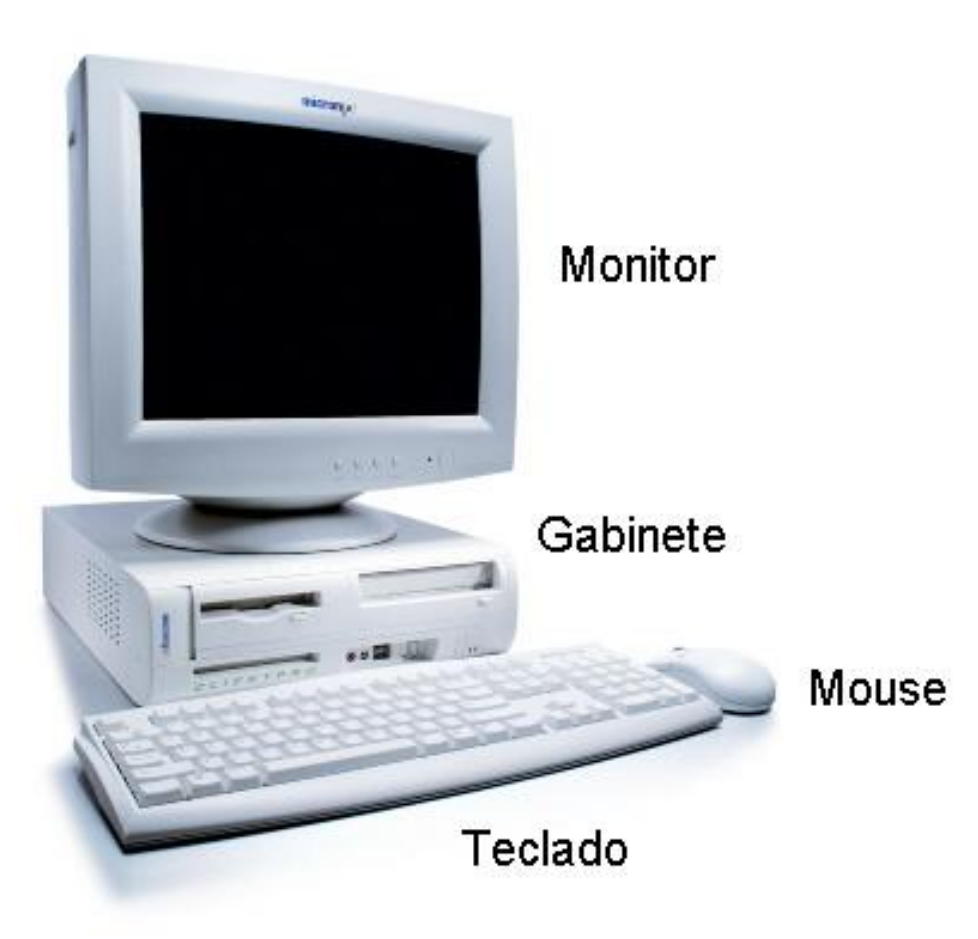

18/04/2016 4 IFRN - Instituto Federal de Educação, Ciência e Tecnologia do Rio Grande do Norte

### **Gabinete slim na vertical**

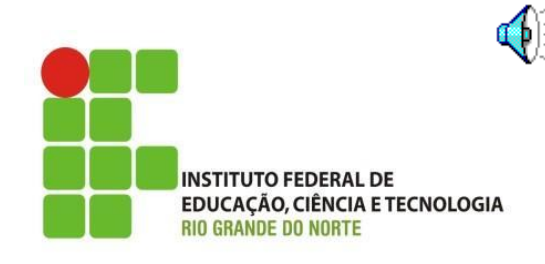

Como dissemos, muitos gabinetes slim podem ser instalados também na posição vertical. A figura ao lado mostra, apenas para efeito de comparação, os tamanhos de um gabinete torre típico e de um gabinete slim montado na posição vertical. Aproveitamos para mostrar também um tipo de monitor que hoje já é bastante comum: o *monitor LCD* (Liquid Crystal Display), ou monitor de cristal líquido.

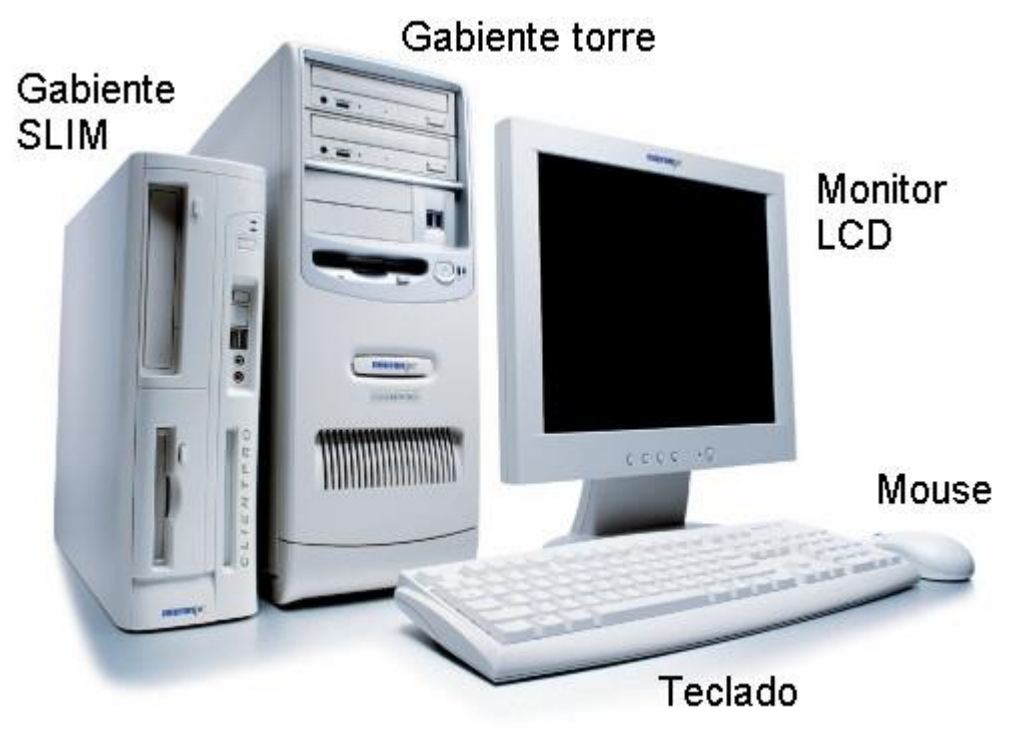

#### **Vários tamanhos**

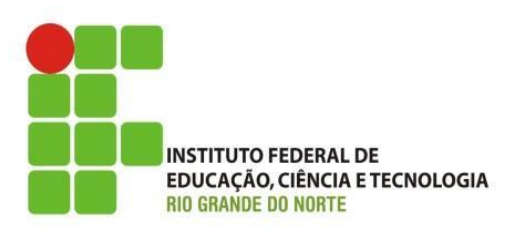

Gabientes horizontais também são chamados de *desktop*. Modelos ultra compactos são chamados de *slim*. Os gabinetes verticais podem ser classificados, de acordo com o tamanho, em:

Mini torre (mini tower) Midi torre (midi tower) Torre grande (full tower)

Gabinetes grandes são indicados para computadores com um número muito grande de acessórios internos.

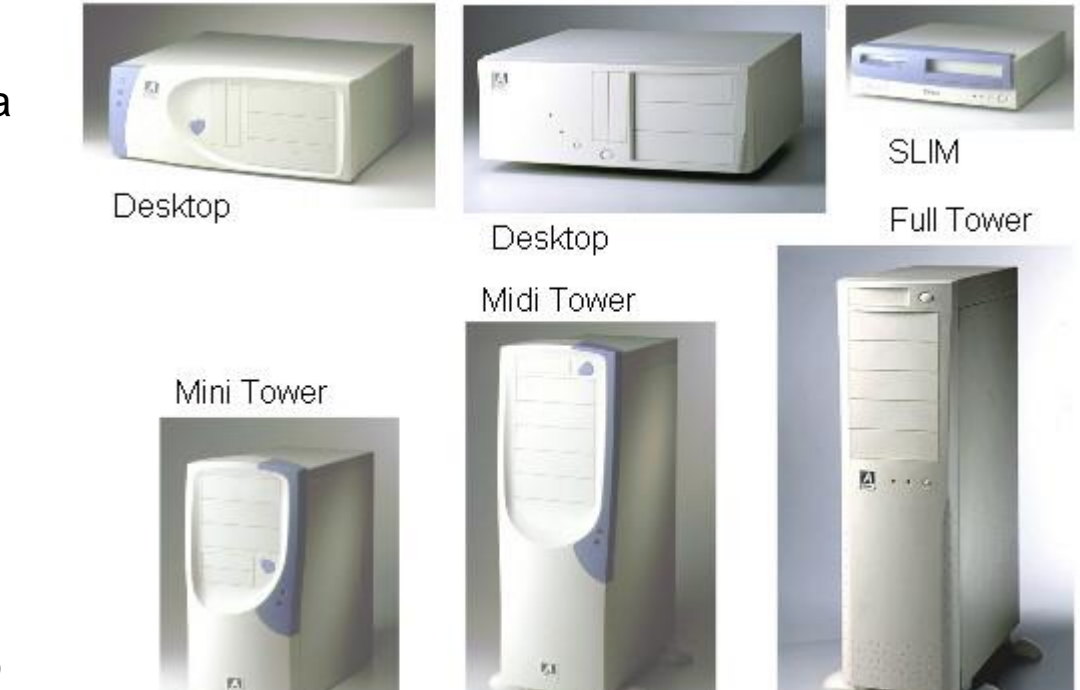

#### **Vários estilos**

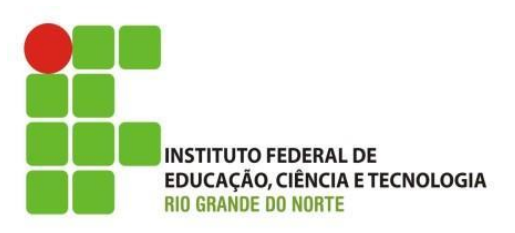

Além de encontrarmos gabinetes de vários tamanhos, em versões horizontais e verticais, encontramos também modelos com diversas aparências externas. Recentemente tornaram-se comuns os gabinetes coloridos e com formas arredondadas. Existem ainda modelos na cor grafite, com detalhes cromados e até totalmente transparentes. Apesar das diferenças visuais, o funcionamento de todos eles é semelhante.

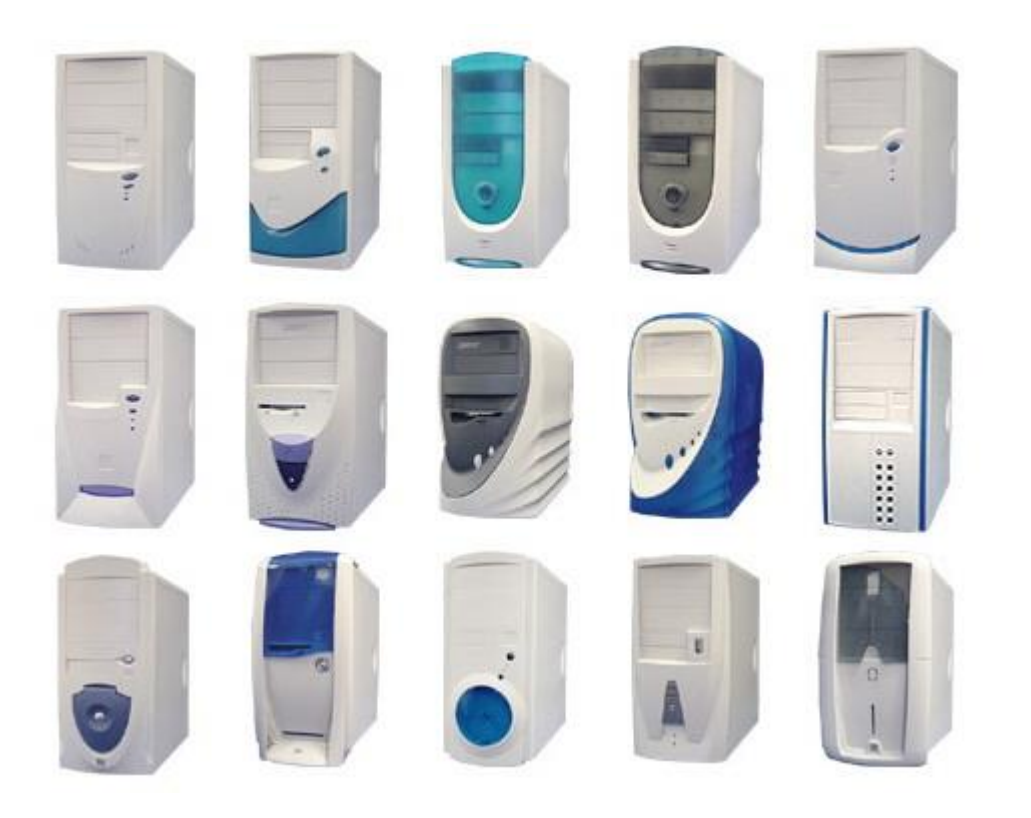

### **PC – Personal Computer**

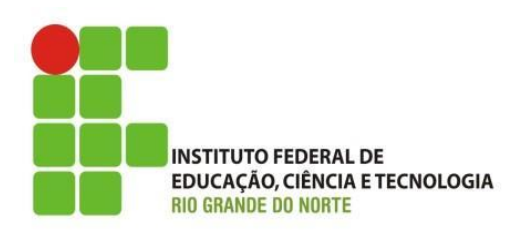

O termo PC vem de "Personal computer" (computador pessoal). Tornou-se popular quando a IBM lançou seus primeiros micros:

IBM PC (1981) IBM PC XT (1983) IBM PC AT (1984)

Praticamente todos os microcomputadores atuais são descendentes desses antigos modelos da IBM.

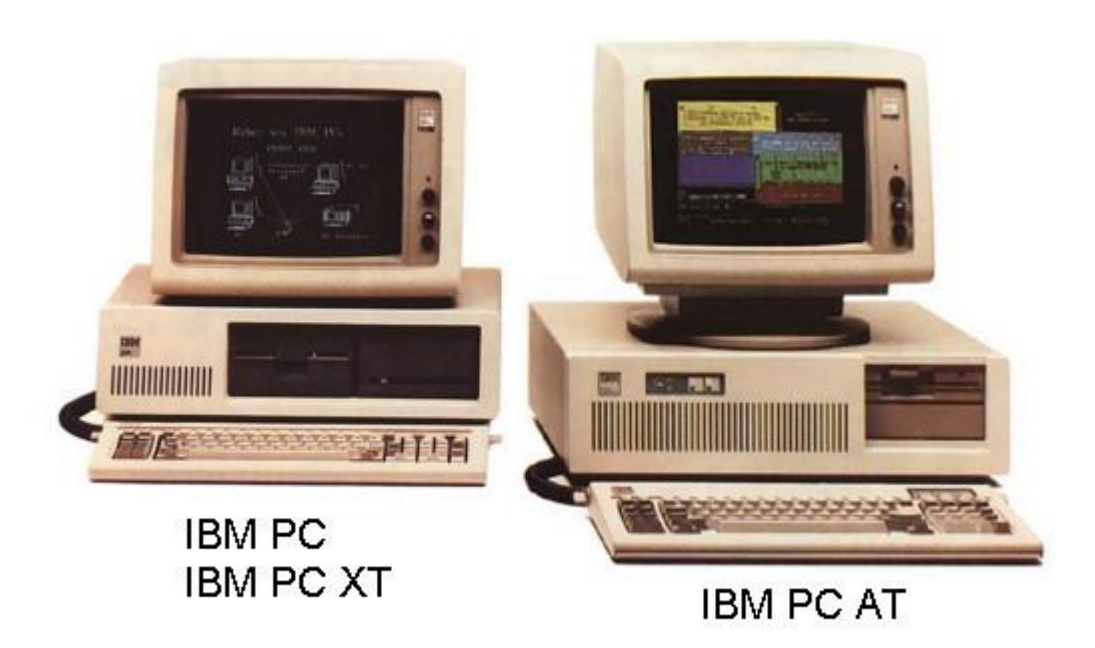

#### **Computador x gabinete**

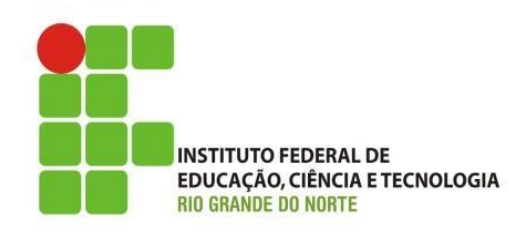

A rigor o computador é formado pelo *gabinete* e os circuitos e dispositivos existentes no seu interior. Outras partes como monitor, teclado, mouse, impressora e caixas de som são chamados *periféricos* do computador. Muitos chamam esta parte de CPU, mas esta é uma imprecisão técnica. A CPU é na verdade um circuito existente no interior do gabinete, e não o gabinete inteiro. Muitos chamam de computador o conjunto formado pelo gabinete, monitor, teclado e mouse.

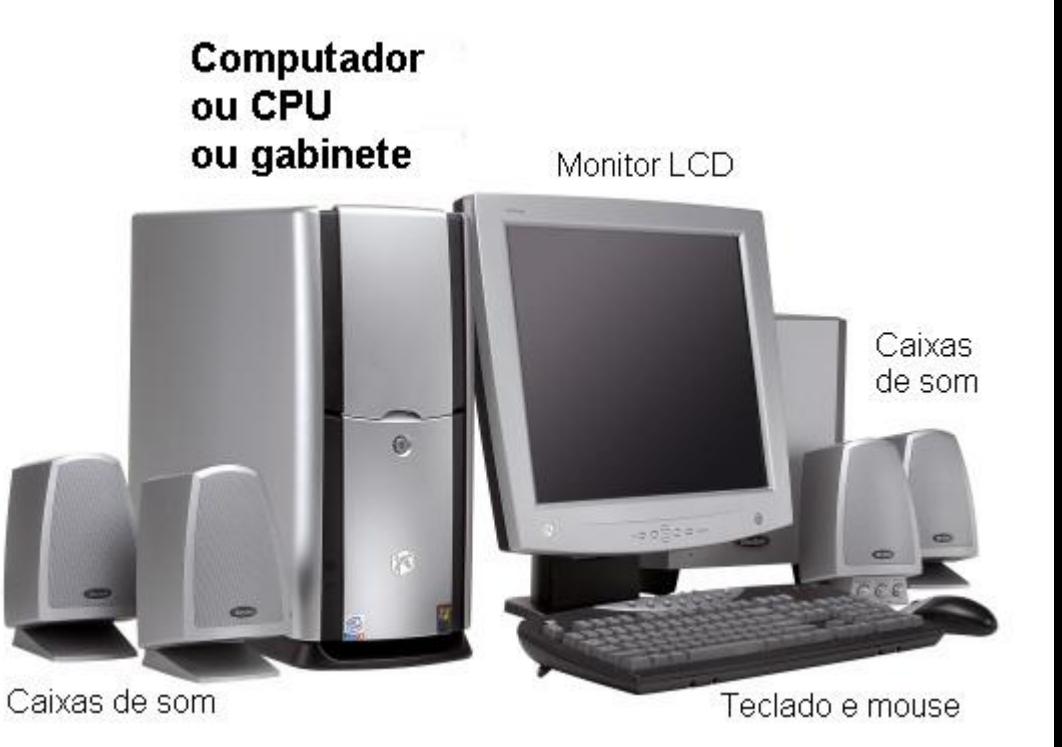

## Casemod

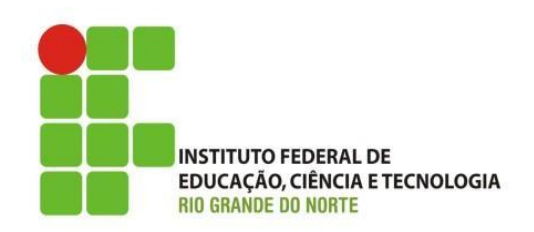

• São gabinetes para PC bem malucos (Diferentes). São peças que de tão diferentes chegam a ser únicas. O Casemodding cria modelos exclusivos de gabinetes para computadores com desenhos futuristas e muito arrojados. Os maníacos por informática adoram esses modelos que tem a inovação e a criatividade como marca registrada.

### Casemod

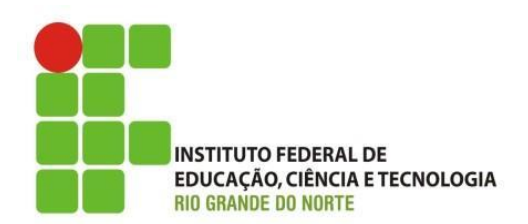

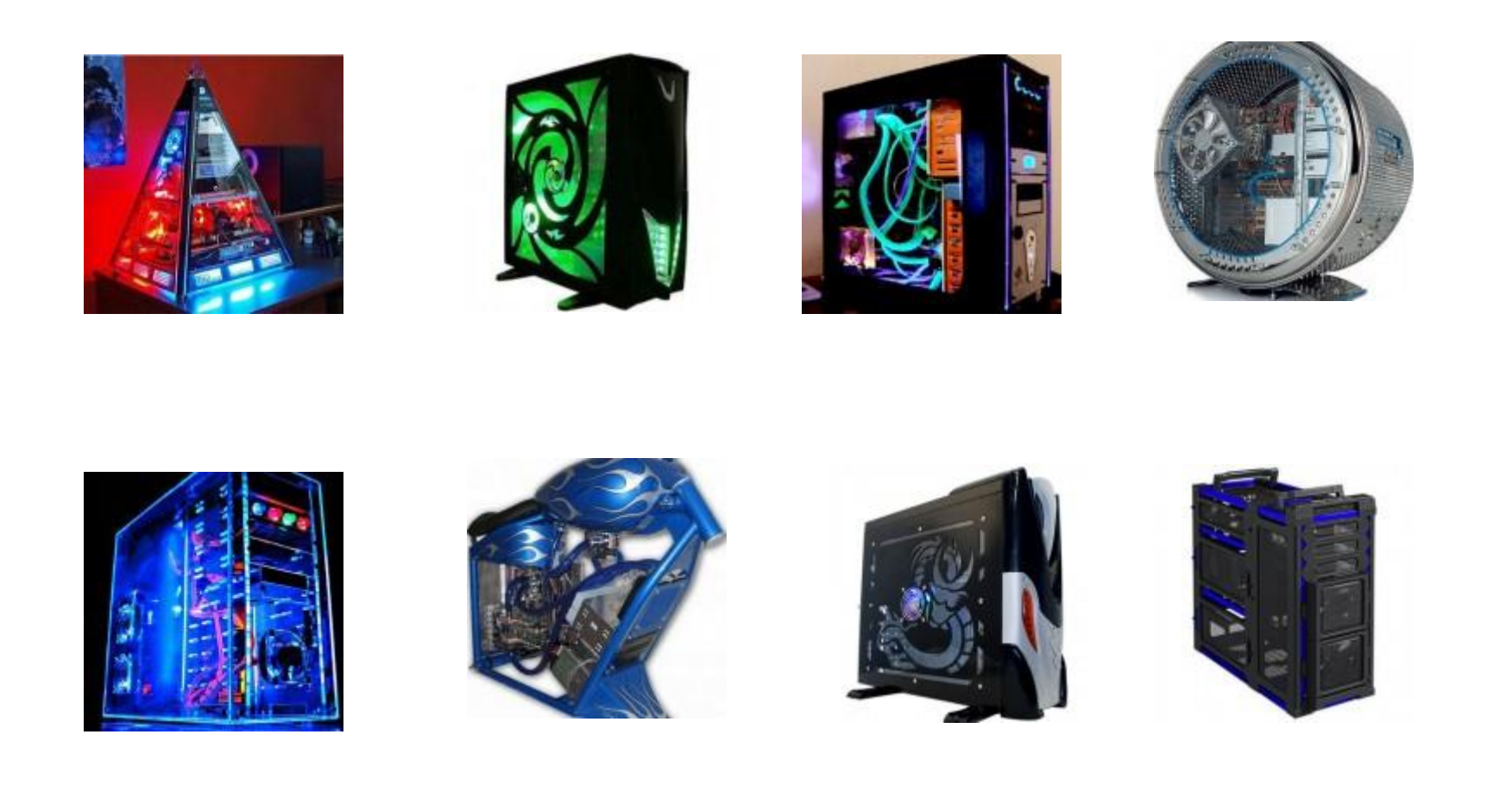

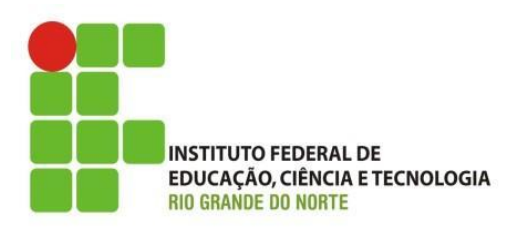

<span id="page-11-0"></span>• Ventilação do Computador

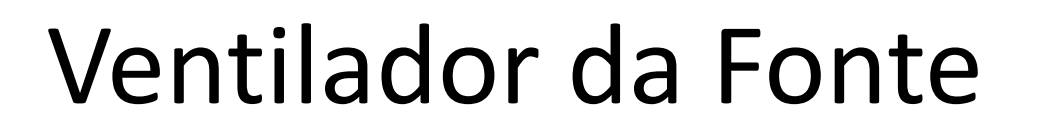

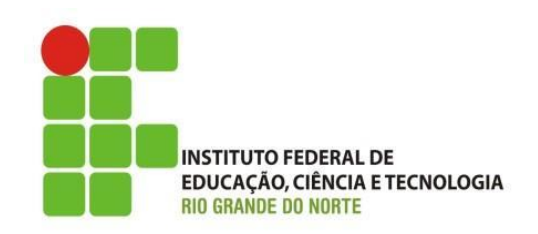

• A fonte de alimentação possui um ventilador traseiro (exaustor) que expulsa o ar quente para a parte traseira do computador. Este exaustor não é suficiente para os PCs atuais. É preciso ter um ventilador adicional. Pode ser um ventilador traseiro, expulsando o ar quente para fora, ou então um ventilador dianteiro, puxando ar frio para dentro do gabinete.

# Ventiladores Adicionais

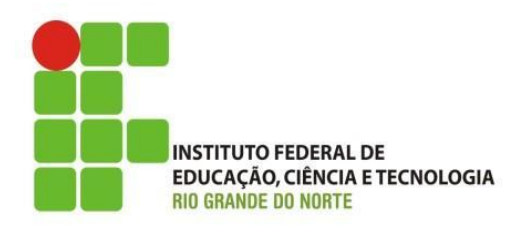

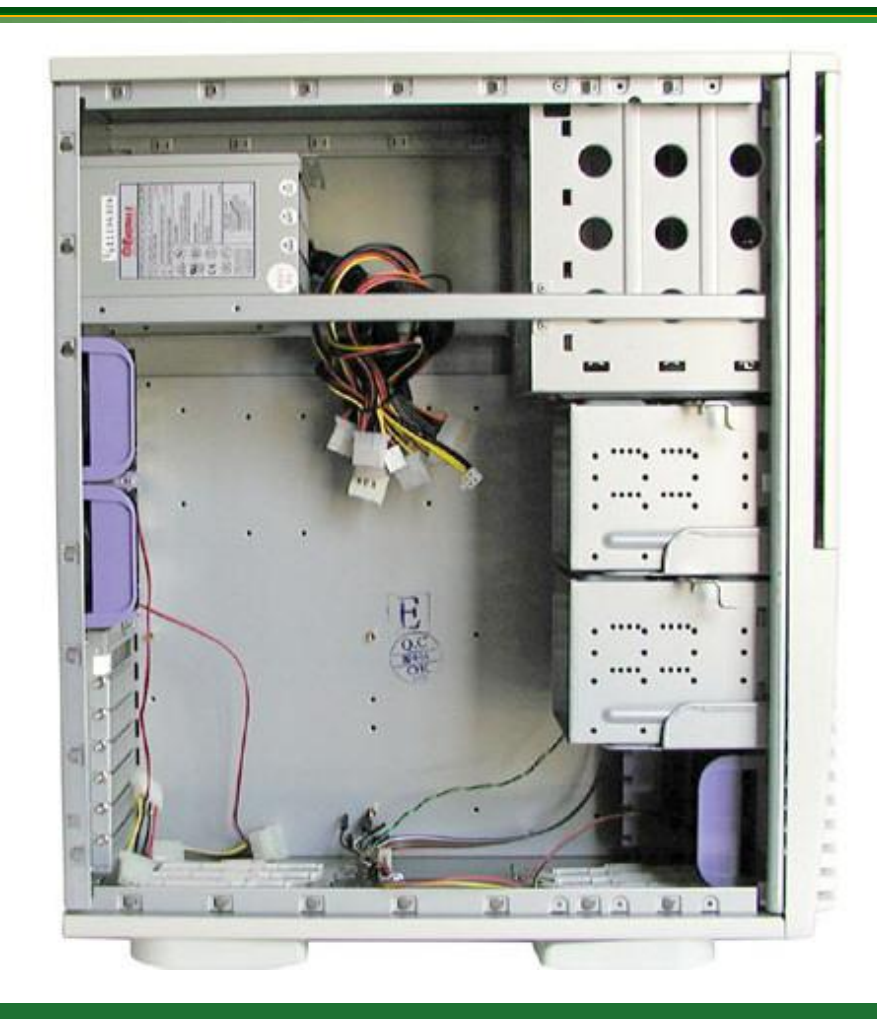

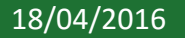

18/04/2016 **18/04/2016** IFRN - Instituto Federal de Educação, Ciência e Tecnologia do Rio Grande do Norte

# Exaustor Traseiro

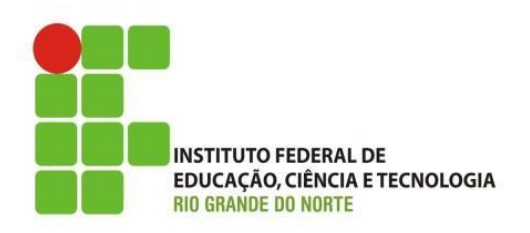

• Muitos gabinetes já vêm com o exaustor traseiro, ou um ventilador dianteiro. Se não vier, você pode comprar um ventilador e instalar. O ventilador mostrado ao lado pode ser instalado na parte dianteira ou na traseira, basta checar a pequena seta na sua parte lateral que indica a direção do fluxo de ar. Todos os gabinetes modernos possuem locais para a instalação desses ventiladores.

# Exaustor Traseiro

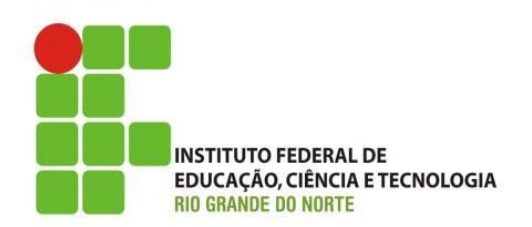

• Ao instalar um cooler de gabinete, preste atenção na seta que indica o sentido da circulação do ar.

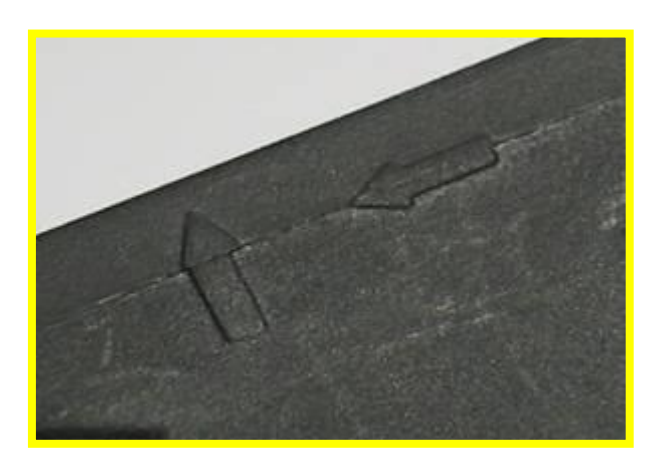

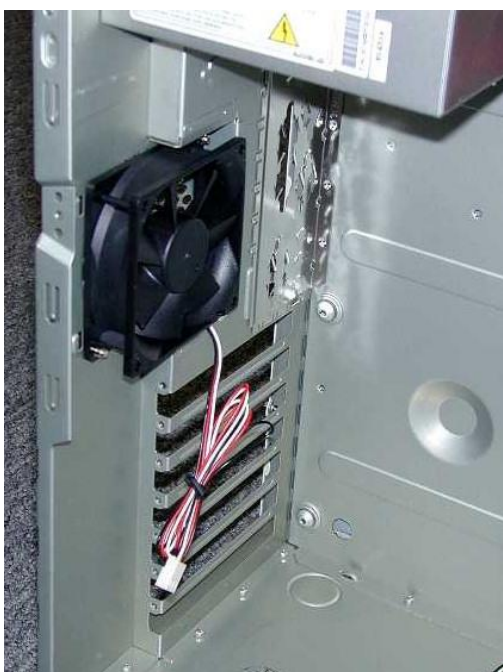

18/04/2016 **16 IFRN** - Instituto Federal de Educação, Ciência e Tecnologia do **16** Rio Grande do Norte

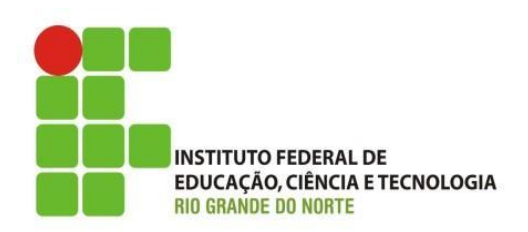

- Se o gabinete possuir uma boa entrada de ar frontal, você pode usar um ventilador dianteiro. Alguns gabinetes possuem local para a instalação de um ventilador adicional, para refrigeração do disco rígido.
- Instalar dois ventiladores (dianteiro e traseiro se ainda assim existir muito calor no interior do gabinete (acima de 42 graus), instale um segundo ventilador.

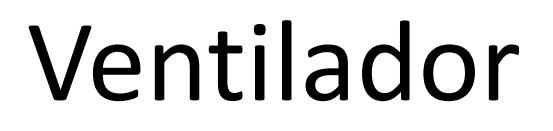

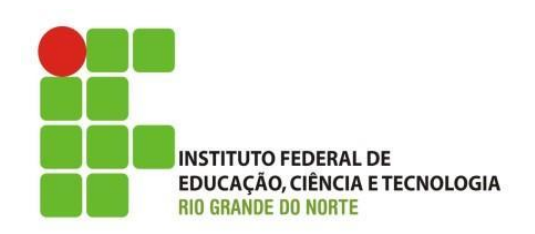

- As placas mãe modernas possuem pequenos conectores de 3 pinos para a conexão de ventiladores.
- $\triangleright$  Chassis FAN
- Power FAN
- ▶ System FAN
- Se não tiver esses conectores, você pode ligar o cooler diretamente na fonte de alimentação

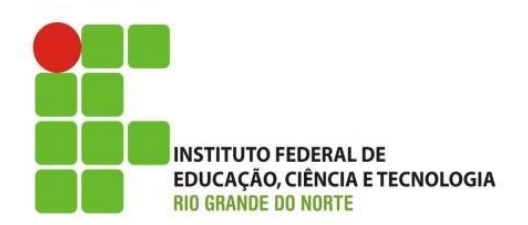

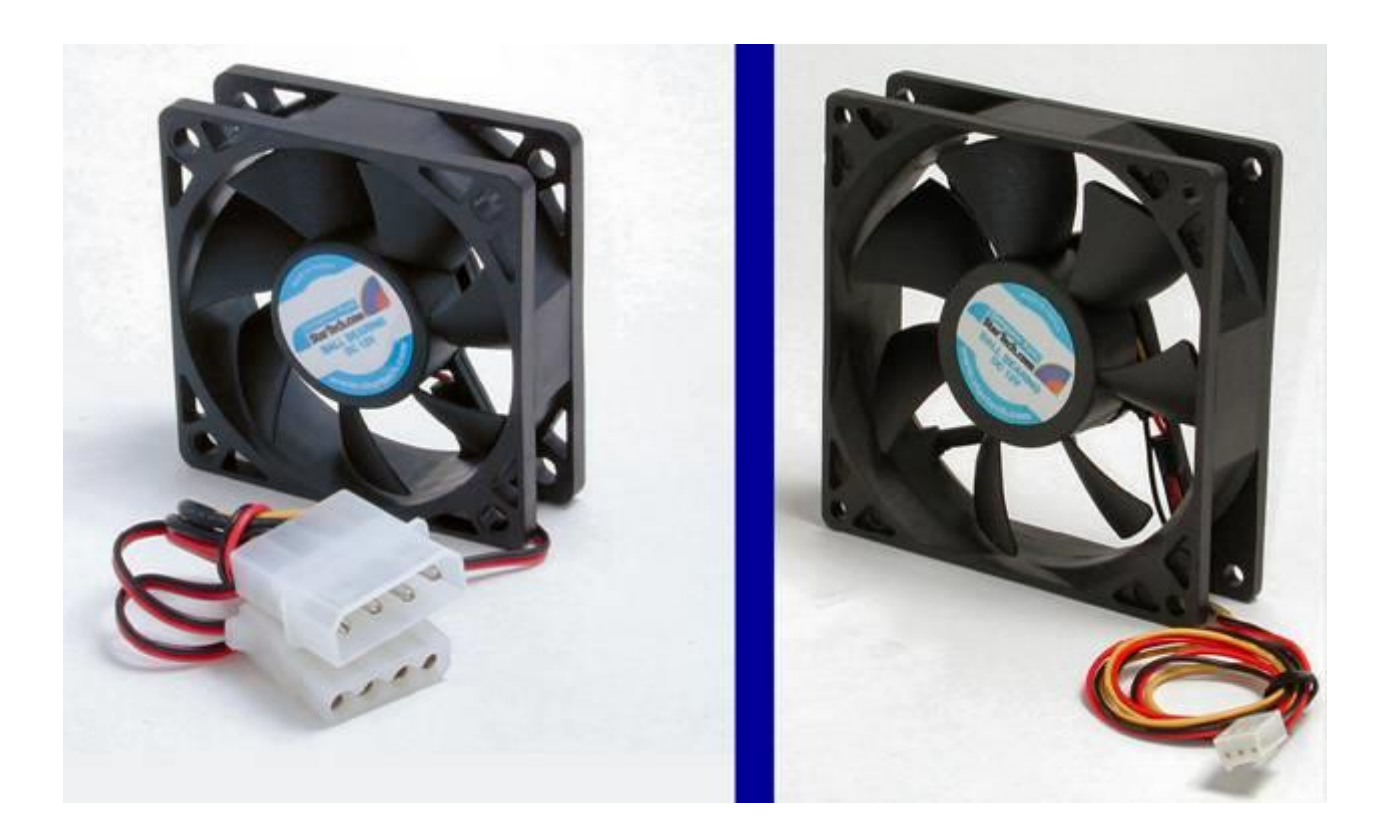

18/04/2016 **18/04/2016** IFRN - Instituto Federal de Educação, Ciência e Tecnologia do Rio Grande do Norte

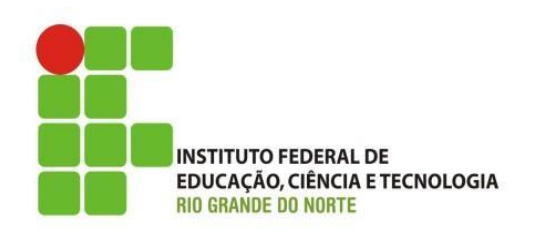

• Existem ventiladores com conector de 3 pinos para ligação na placa mãe, e com conectores de 4 pinos, de tamanho maior, para ligação direta na fonte de alimentação. Use um que seja ligado diretamente na fonte caso a sua placa mãe não tenha conectores próprios para ligar esses ventiladores.

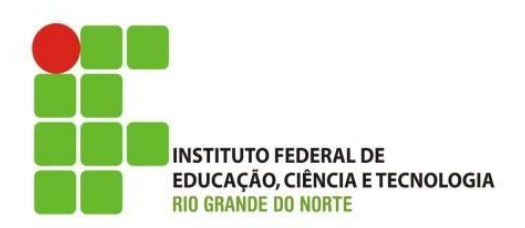

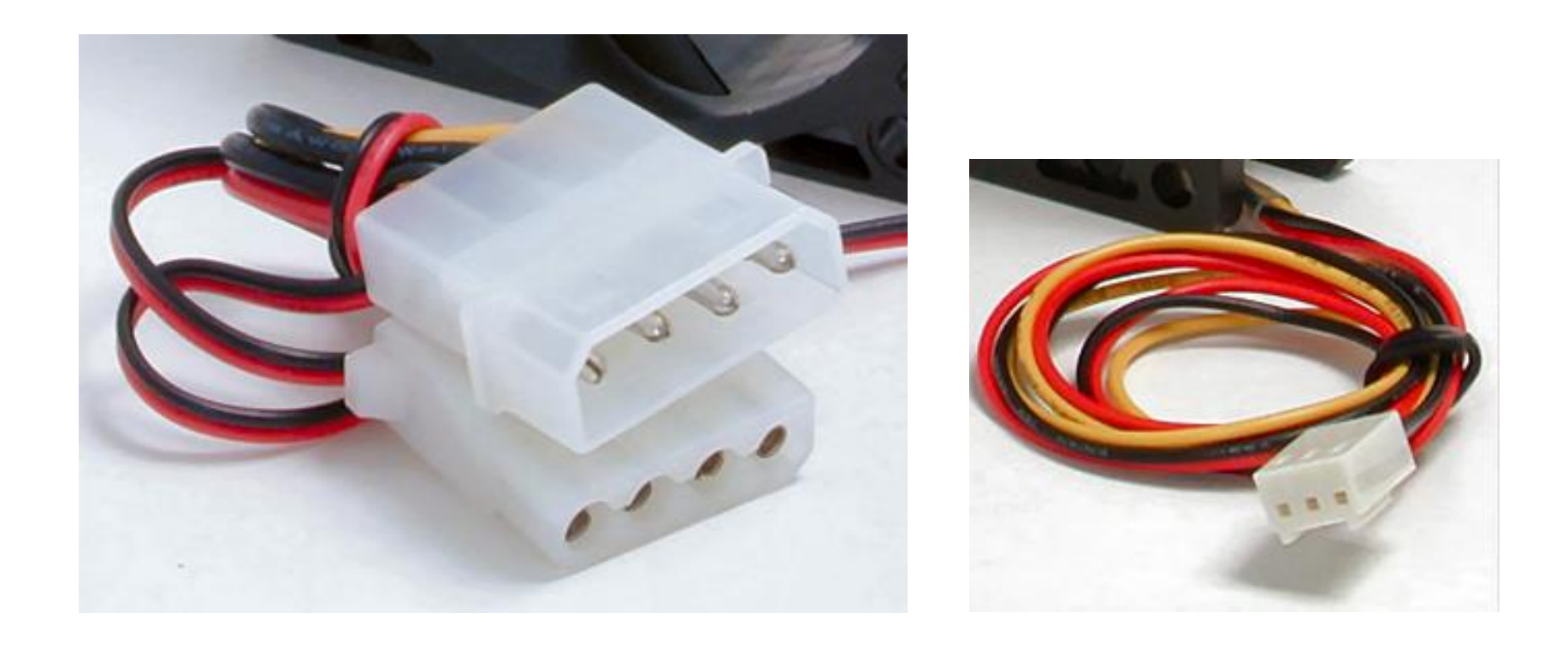

18/04/2016 IFRN - Instituto Federal de Educação, Ciência e Tecnologia do 21 Rio Grande do Norte

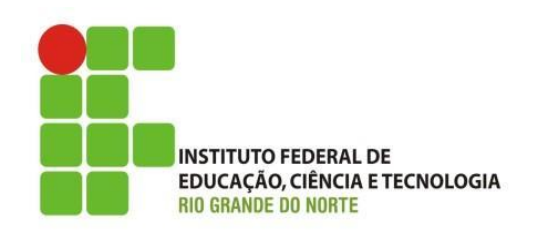

• Existem adaptadores de fonte para coolers. O modelo abaixo permite ligar na fonte de alimentação um cooler com conector de 3 pinos próprio para placa mãe. É útil quando já temos este tipo de cooler mas a placa mãe não tem conector disponível para a sua ligação.

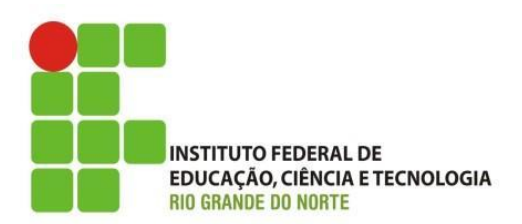

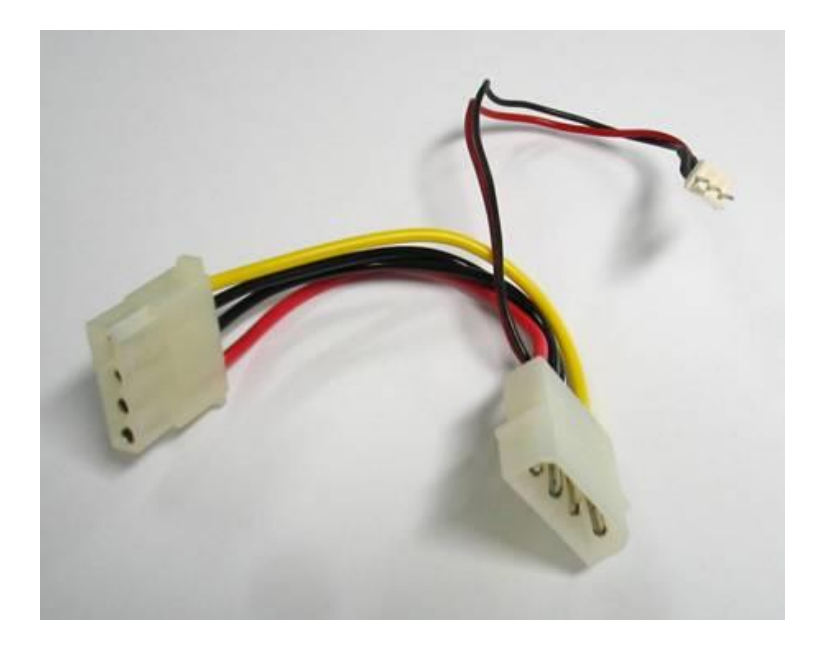

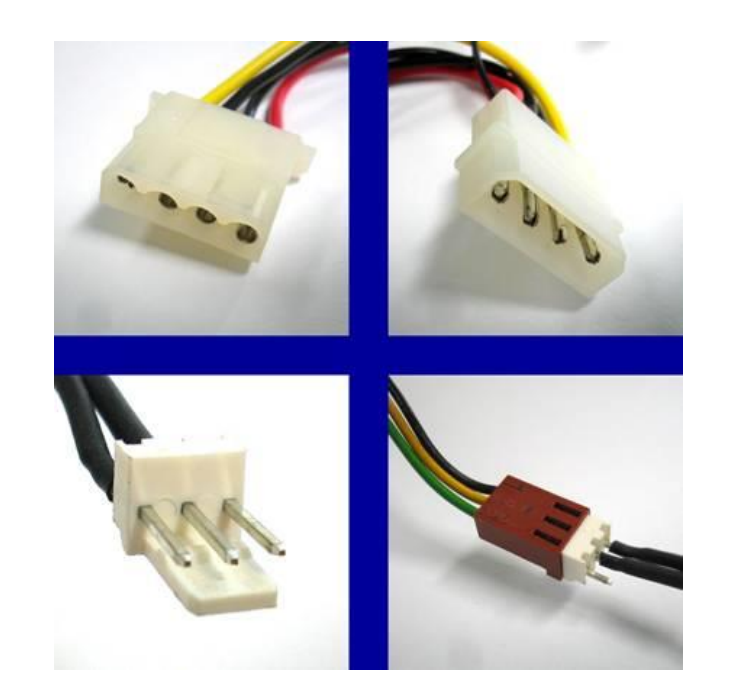

18/04/2016 IFRN - Instituto Federal de Educação, Ciência e Tecnologia do 23 Rio Grande do Norte

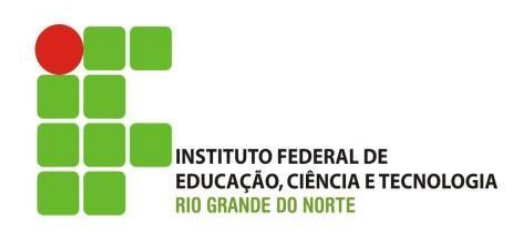

• Uma grande vantagem desses conectores é que ligados na placa mãe, a rotação dos ventiladores pode ser monitorada através de um programa que vem no CD-ROM que acompanha a placa mãe. Se o ventilador apresentar algum defeito que o faça parar ou reduzir a rotação, o usuário será imediatamente avisado.

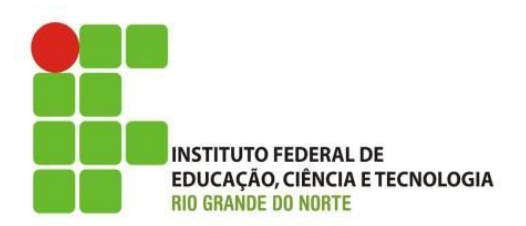

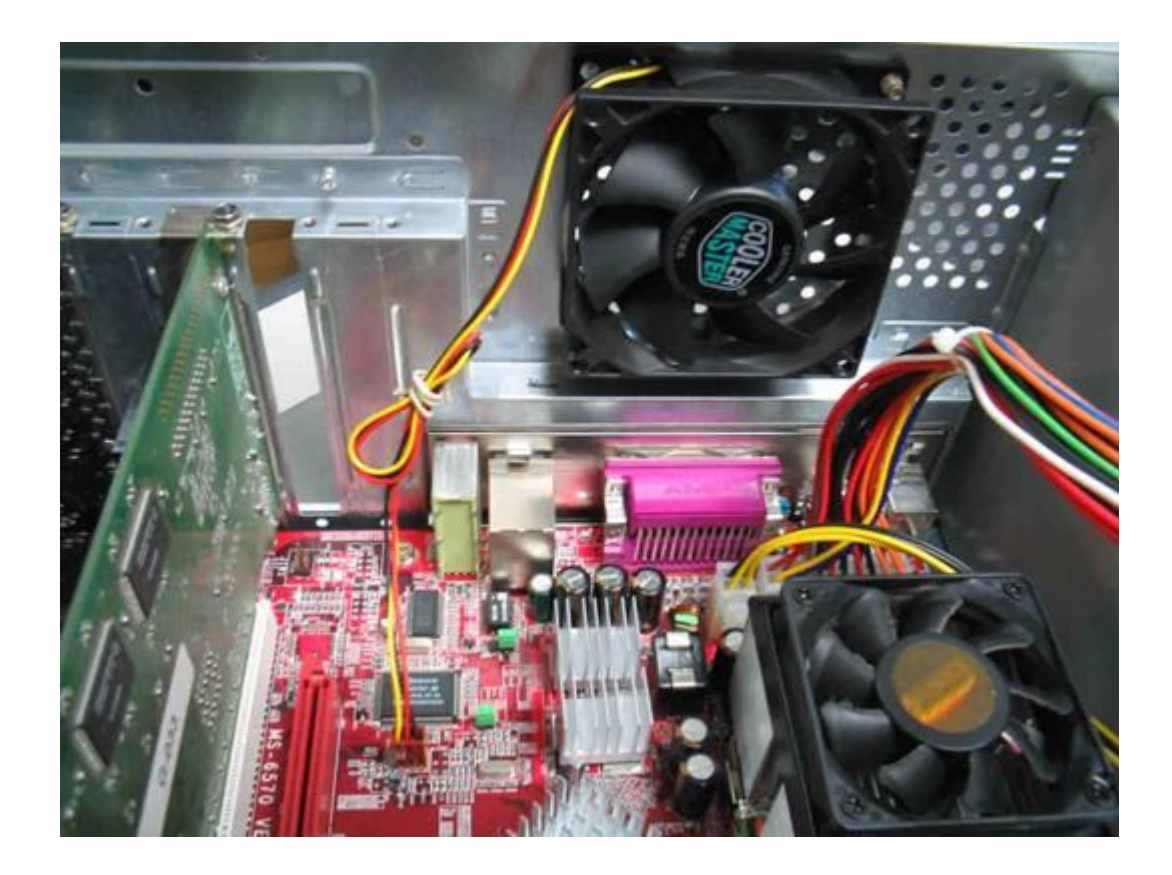

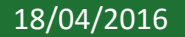

18/04/2016 IFRN - Instituto Federal de Educação, Ciência e Tecnologia do 25 Rio Grande do Norte

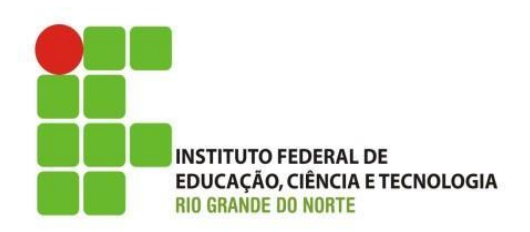

• Consulte o manual da placa mãe para saber qual desses conectores é o do cooler do processador. Este é o único conector "dedicado". Os demais podem ser usados para qualquer cooler do gabinete, seja dianteiro ou traseiro.

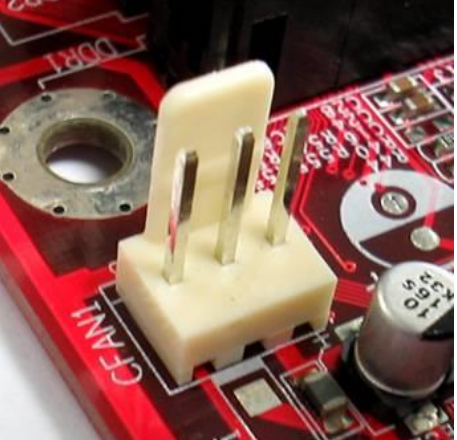

#### **Conectores para coolers na placa mãe**

As placas mãe modernas podem ter 2, 3 ou 4 conectores de 3 pinos para ligação de coolers, como o mostrado ao lado. Em um deles deve ser obrigatoriamente ligado o cooler do processador, normalmente é chamado **CPU\_FAN**, mas nem sempre. O do exemplo ao lado aparece com o nome **CFAN1**. Os demais conectores podem ser usados para ligar ventiladores adicionais do gabinete, e são todos iguais. Consulte o manual da sua placa mãe. Esses conectores podem aparecer com vários nomes:

- $\triangleright$  SFAN
- $\triangleright$  CHAFAN
- $\triangleright$  PWRFAN
- $\triangleright$  FAN1, FAN2, FAN3

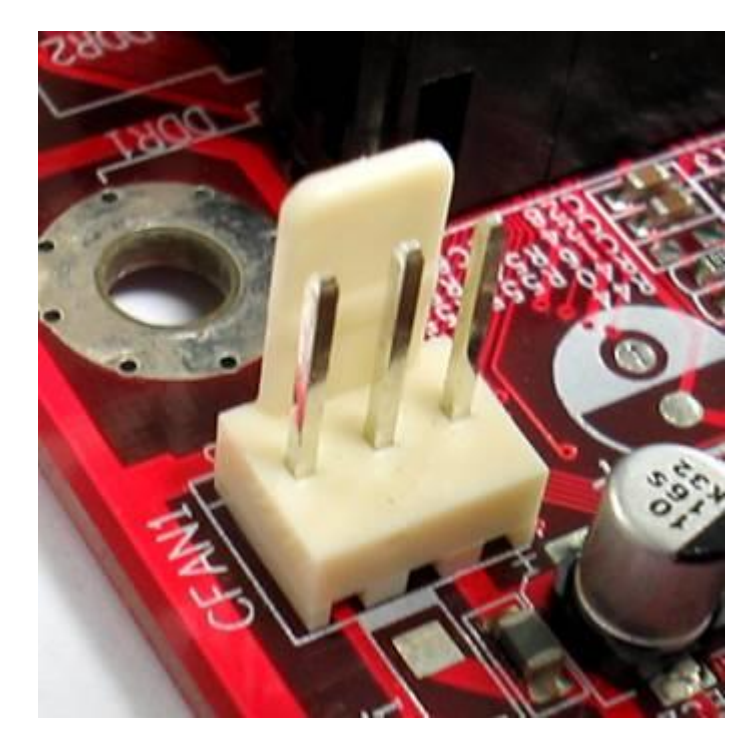

Consulte o manual da placa mãe para saber qual desses conectores é o do cooler do processador. Este é o único conector "dedicado". Os demais podem ser usados para qualquer cooler do gabinete, seja dianteiro ou traseiro.

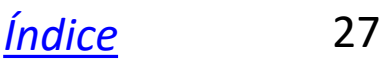

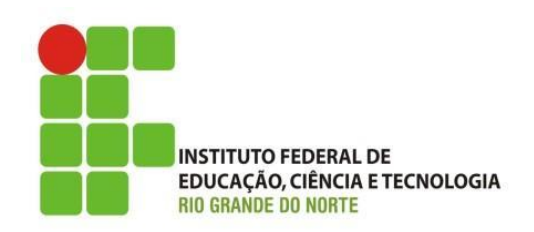

• Quando comprar um ventilador para o seu gabinete, exija que seja acompanhado de quatro parafusos como os mostrados na figura. Normalmente os ventiladores são acompanhados desses parafusos, mas existem muitos à venda que não são.

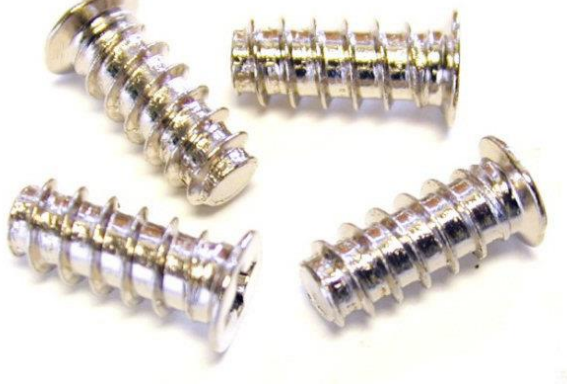

### **Cooler somente para saída de ar**

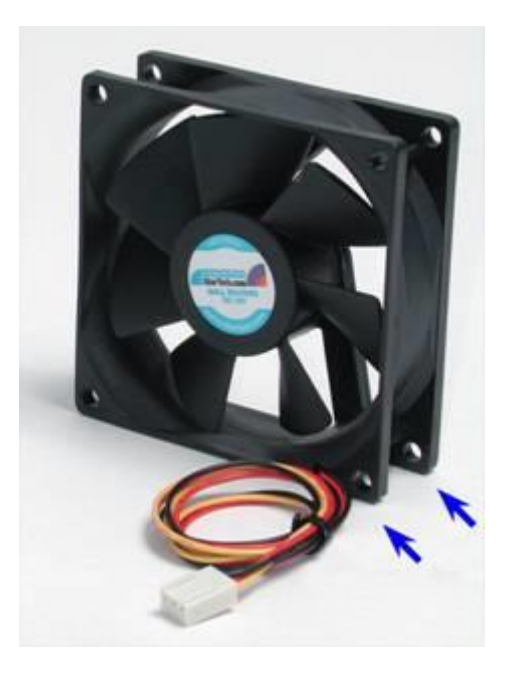

Você pode comprar um cooler como o mostrado ao lado, mas como tem furos de um só lado, pode ser instalado apenas em uma posição. O modelo mostrado é para instalação apenas na parte traseira do gabinete. Observe e seta na sua lateral que indica o sentido do ar.

A maioria dos coolers para gabinetes são como o mostrado ao lado. Possuem furos nas duas faces, e podem por isso ser instalados de forma direta ou invertida, permitindo que o ar entre (parte frontal) ou saia (parte traseira) do gabinete. Existem entretanto modelos como o mostrados abaixo, que possuem furos de um só lado.

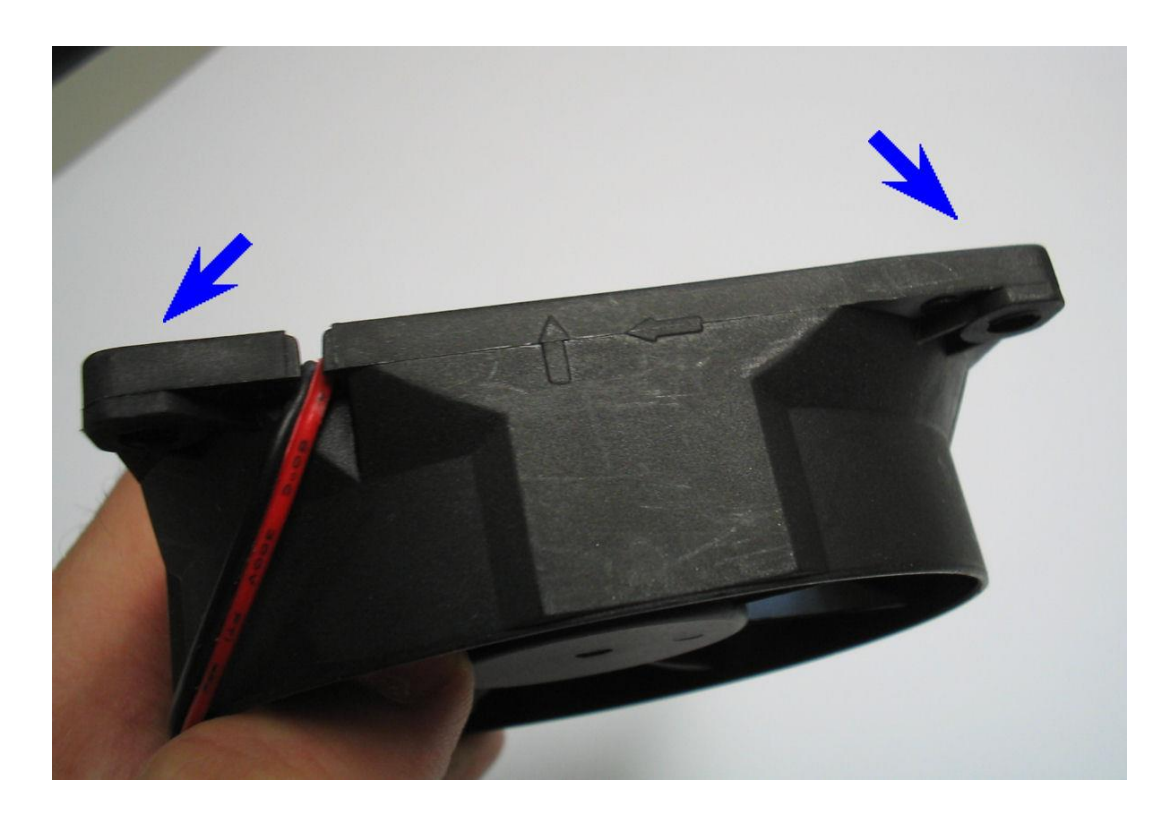

### **Dica para fixar os parafusos**

Os coolers quase sempre são acompanhados de parafusos de fixação, porém esses coolers em geral não possuem rosca, somente orifícios circulares. É recomendável "abrir rosca" usando os parafusos, antes de prender o cooler no gabinete.

Para isso, atarraxe os quatro parafusos nos seus orifícios, com o cooler fora do gabinete. Depois que as roscas estiverem formadas, será mais fácil a sua fixação no gabinete. Retire então os parafusos. Posicione o cooler no local do gabinete onde vai ser instalado, e finalmente coloque os parafusos, o que será mais fácil pois as roscas já estarão formadas.

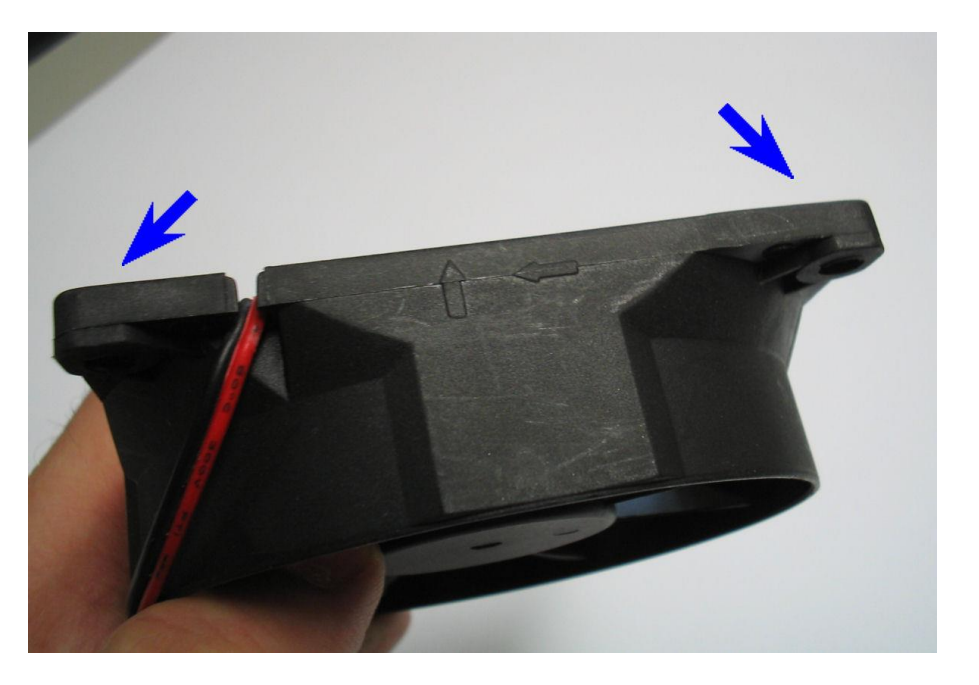

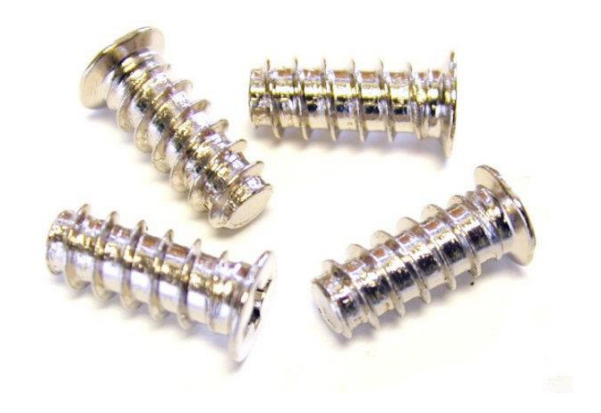

### **Conectores**

#### **Conectores traseiros**

É bom conhecer os conectores da parte traseira do computador. Existem conectores para:

- \* Mouse
- \* Teclado
- \* Paralela (para impressora)
- \* Vídeo (para o monitor)
- \* Som (caixas de som, etc)
- \* Joystick (para jogos)
- \* USB (scanners, câmeras, etc)
- \* Seriais (periféricos antigos)

Nos PCs atuais esses conectores são coloridos, facilitando a sua identificação.

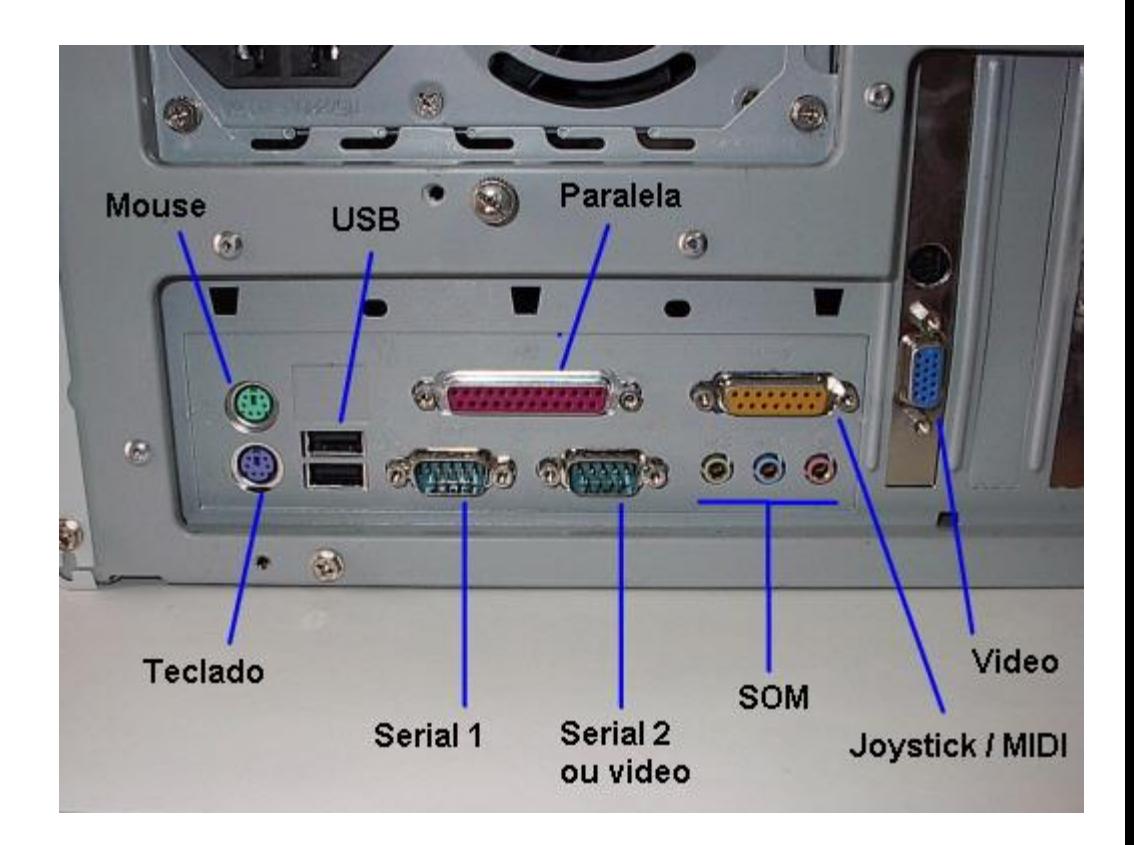

#### **Tomadas de energia**

O PC precisa de energia elétrica para funcionar. Na figura ao lado vemos a parte traseira de dois micros. As tomadas indicadas com (1) são usadas para a sua ligação na rede elétrica. Normalmente encontramos também uma segunda tomada, indicada na figura com (2). Esta tomada pode ser usada para a ligação da alimentação elétrica do monitor. Note que existe ainda uma fenda circular. Por ela, o sistema de ventilação interna do computador expulsa o ar quente do seu interior.

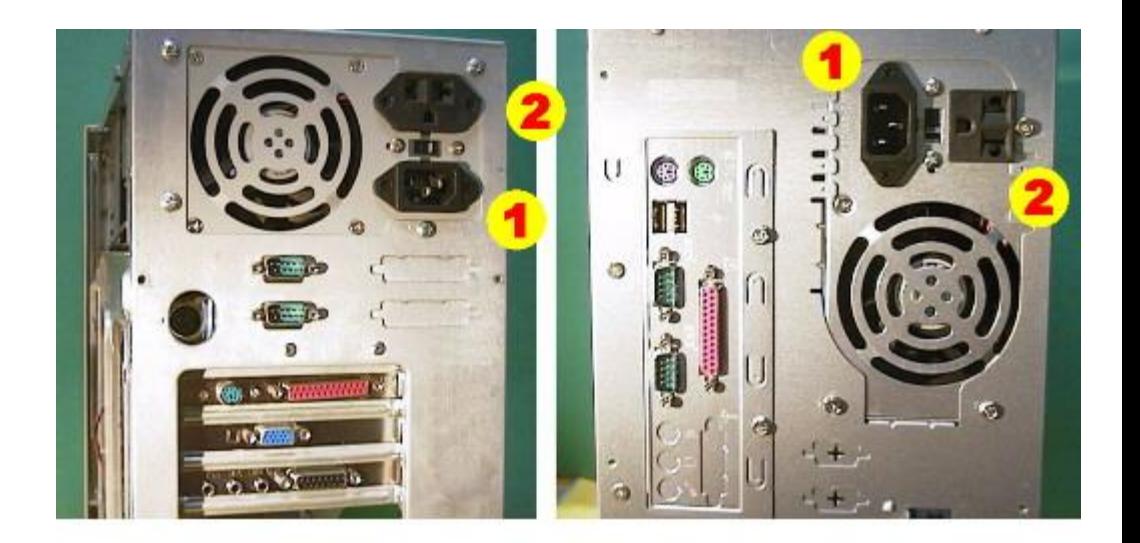

1 - Ligação na rede elétrica 2 - Tomada para o monitor

#### **Conexões traseiras**

Computadores um pouco mais antigos (padrão AT) podem ter as conexões traseiras um pouco diferentes. É o caso do computador da figura ao lado, onde encontramos conexões de vários tipos:

Teclado Mouse Seriais Paralela Vídeo Som Joystick

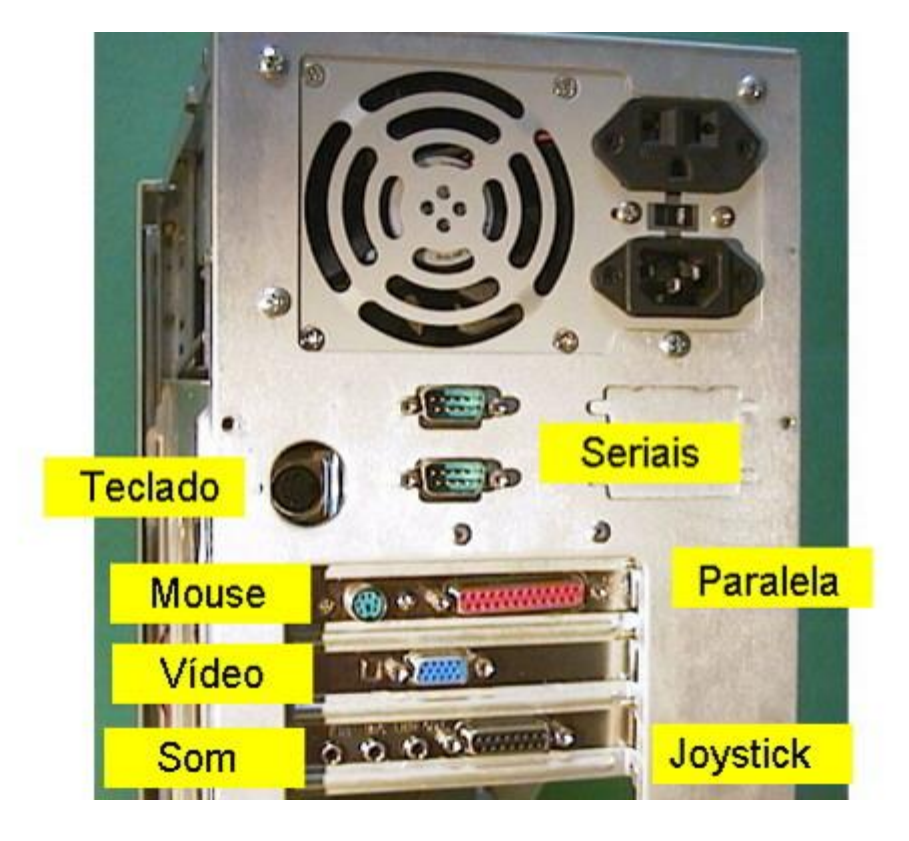